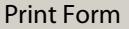

# **Amplifier Questionnaire**

After completing this form, you may submit to us via e-mail using the "Submit by Email" button above or you may print using the "Print Form" button above and then faxing the document to us at 866-827-4052.

The purpose of this questionnaire is to provide wpsantennas.com engineers with the information required to help design an amplifier/repeater system to resolve your reception issues. Please answer all questions to the best of your ability, the more information we have the better we can design the system.

Should you have any questions you can contact one of our representatives at 877-5 WILSON or e-mail our electrical engineering staff at engineering@wpsantennas.com

Who is your wireless carrier?

What is your zip code?

What make and model phone do you have?

What are the rough dimensions of the area where you need coverage?

Is this area open space or are there any walls, etc that are radio signal unfriendly? (i.e. cinderblock, metal.) If so, please describe:

How good is the signal outside your building? Please provide dB reading if possible. If not, # of signal bars showing on phone. (See attached field test mode document.)

An antenna will need to be mounted on the roof. How long of a cable would be required to go from where the antenna would be to where the cable would enter the building?

How long of a cable would be required to go from where the cable enters the building to the center of the area where you need coverage?

Lightning suppression in the cable between the outside antenna and amplifier is optional but recommended. Please indicate if you would like lightning suppression:

Include Lightning Suppressor

Most likely, a single antenna will be mounted in the middle of the area where you need coverage. Would you most likely be mounting the antenna on a finished wall/ceiling or on an overhead steel beam?

**Contact Information:**

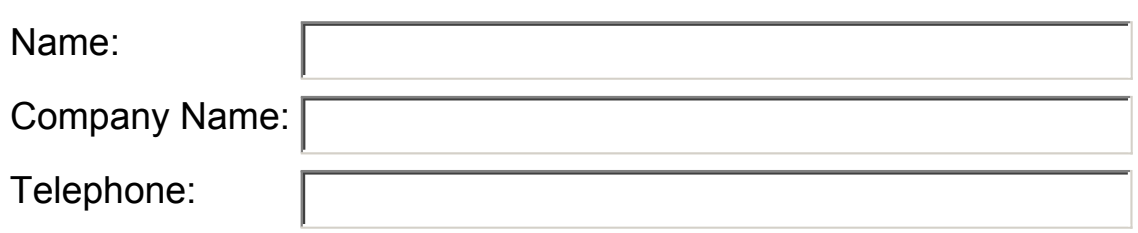

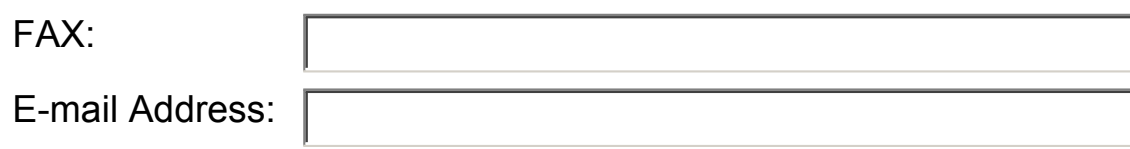

## **Additional Information:**

## **wpsantennas.com**

TELE: 877-5 WILSON FAX: 866-827-4052

engineering@wpsantennas.com

Wilson Cellular Authorized Dealer Digital Antenna Master Distributor

## wpsantennas.com **PHONE TEST MODES** (877) 5-WILSON

## AUDIOVOX 8900

Press ##27732726, press END key. Scroll down and select DEBUG . The signal strength is the  $4<sup>th</sup>$  line down (Example Rx -96)

### AUDIOVOX 9100, 9155

WHEN PHONE TURNS ON, AS SOON AS GREEN LIGHT SHUTS OFF , Press FCN (Right arrow) 00 IT WILL ASK FOR FSC CODE=000000 (THAT'S 6 ZEROS) OK, Highlight Debug Screen and press FCN, FCN Signal strength is the top right number. On  $2<sup>nd</sup>$  line, if the letter is upper case (i.e. "A"), then the phone is on the 1900 MHz band.

If lower case (i.e. "a') is on 800 MHz

To exit test mode: turn off phone.

#### BLACKBERRY

OPTIONS, down to status… Menu, profile, status…very simple

#### KYOCERA 2035, 2135, 2235, 2255, 5135,

Press 111111(that is six 1's), select Options and press menu (the upper right hand star button) or OK to select it, select Debug and press menu or OK

Enter field debug code, 111111 or 000000 or 040793 (that is six 1's or 0's), Scroll down to DEBUG SCREEN and press MENU or OK , Scroll to BASIC and press MENU or OK . The signal strength is the last number on the 1<sup>st</sup> line.

To exit the field test: SelectCLOSE and press MENU or OK .

#### KYOCERA KX1 (SoHo), KX2 (Koi)

Press 111111(that is six 1's), select Options and scroll to SERVICE and press OK , scroll down to DEBUG and press OK, Enter 000000 and scroll to DEBUG SCREEN, press OK, select ON and press OK. Press NEXT and the signal strength is on the  $2<sup>nd</sup>$  line (Rx: -87).

To exit, press END and follow the instructions above to get to the DEBUG SCREEN then select OFF.

## KYOCERA KX1, K9, 47, 414, 424, 434, 484, 494, 1135, 2325, 2345, 3225

Press 111111(that is six 1's), select OPTIONS and press OK, select DEBUG and press OK, Enter field debug code, 040793 or 111111 or 000000 (that is six 1's or 0's), Scroll down to DEBUG SCREEN and press OK ,

Scroll to ON and press OK , OK, OK

The signal strength is the first number on the 1<sup>st</sup> line. To exit the field test: Turn off the phone.

#### LG VX10, 520, 2000, 3100, 3200, 4400, 4500, 4600, 4700, 5550, 6000, 6100, 7000, 8000

Press Menu 0, Enter Service Code is 000000 (That is zero 6 times)

Scroll to Field Test, Press Select

Scroll to Service or Screen, Press Select

Signal strength is a negative number in the center of the screen. To exit test mode: turn off phone.

LG SPRINT TOUCHPOINT,1100, 2100, 2200, 5200, 5250,

#### 5350, 4NE 1, 1010, 1200

Press ##33284. Select Save and press OK. Select Service Screen, and press OK. The signal strength is on the 9th line down. (Ex.: Rx, power: -XX) To exit the test mode, press End.

MOTOROLA V60, 120, E310, C331, 343, 353, 720, 730 (most

## Motorola non-GSM phones)

Quickly Press MENU 073887\* SECURITY CODE= 000000 (THAT'S 6 ZEROS), Press OK, Scroll to "TEST MODE" SELECT or CHANGE Scroll to "ENABLED" **SELECT** Signal strength is  $3^{RD}$  # down on the left side of screen. TO GET TO REGULAR WELCOME SCREEN AND KEEP TEST MODE ENABLED: QUICKLY HIT "MENU" THEN BUTTON DIRECTLY TO THE LEFT OF MENU

NEXTEL MODELS i30, i35, i50, i55, i60, i80, i85, i88, i90, i95, i370, i390, i500, i600, i700

## Quickly dial: #, \*, MENU, RIGHT ARROW

Scroll down to "System Status" and push "View" Push "Trace" so the signal strength will keep updating. The signal strength is the  $2^{nd}$  # on the  $3^{rd}$  line (Ex: -00db -XXdb) To exit test mode: turn off phone.

## NEXTEL MODELS: i205, i215, i285, i305, i315, i325, i530

Quickly dial: #, \*, MENU, RIGHT ARROW ; the phone should display your model #. Scroll right arrow to the "TX/RX Power", press "VIEW" Push "Trace" so the signal strength will keep updating. The signal strength is the  $2^{nd}$  # on the  $2^{nd}$  line (Ex: -00db –XXdb) To exit test mode: turn off phone

## NEXTEL i710, i730, 733, 736, i830, i836

Same as above to get into test mode. Press MENU to update signal strength.

#### NEXTEL\_i1000,\_i2000

Quickly dial: #, \*, MENU, RIGHT ARROW . Scroll right 6 times to fine signal strength screen. Press TRACE to update.

#### NOKIA 12xx, 51xx (except 5125), 61xx, 71xx, 3285, 63xx, etc.

Press \*3001#12345# Scroll up 1 to "Field Test", (some phones may say "Net Monitor" instead of field test) and select Scroll to "enabled" and press OK Turn phone off and then back on. Signal strength is the upper or lower left number. After test mode is enabled it will stay in your regular menu. To easily get in or out: Menu, up 1 to "field test" and select or OK Dial 00 to get out and 01 to get back in.

## NOKIA 3285, 3360, 6360, (except 3590)

GO THROUGH ABOVE PROCESS… After test mode is enabled it will stay in your regular menu. To easily get in or out: Menu, up 1 to "field test" and select Dial 2100 to get out and 2101 to get back in. (possible 0000 to get out and 2100 to get in)

#### PANASONIC - Duramax, TX310, TX320

Press #7764726#, Press Send, Scroll down to where it says "NAM 1", Press OK, Scroll to "ENTER LEVEL 4", Press YES. Scroll to "BUILT IN MONITOR" Press EDIT , CLEAR, 1, OK Press BACK "BACK TO LEVEL 1"…YES…EXIT SAVE CHANGESYES. Signal strength is the top right number. To get out of test mode, follow the same sequence: EDIT, CLEAR, 0, OK

#### SAMSUNG E316, E317, X426, X427 (GSM)

Enter \*#9324#, Signal strength is last number on the 4<sup>th</sup> line. The number omits the negative. To exit: turn off phone

#### SAMSUNG N240

Enter ## 33284, press OK, select "Debug Screen" , press OK . Signal strength is  $2<sup>nd</sup> \#$  on  $2<sup>nd</sup>$  line. (IE. T-XX Do XX –05) To exit: turn off phone

## SAMSUNG A310

Press Menu,0,\* Then enter code "000000" (six zeros) Choose "Debug",  $4<sup>th</sup>$  line, last #

## SAMSUNG A460, 3500, A540

Press Menu, 9, 0, enter Lock Code: 040793, select "Debug Screen" and pres $\mathcal{O}$ K, Signal strength is the  $\mathcal{H}$  and the  $\mathcal{H}$  line To exit test mode: turn2 off phone. 2 down 2

## SAMSUNG A500,

Press Menu 101, enter 040793, Select "Debug Screen". Signal strength is the  $2<sup>nd</sup> \#$  on the  $2<sup>nd</sup>$  line down To exit test mode: turn off phone.

## SAMSUNG A650,

Press Menu, 9, \*, Enter Field Service code, 000000, select Debug Screen, press OK, Field Strength is on the 5<sup>th</sup> line, 2<sup>nd</sup> number (T-65 DO 87-06). The number omits the negative. To Exit: Turn off phone

## SAMSUNG A660

Enter ## 33284, press OK, Enter security code 040793, select "Debug Screen", press OK. Signal strength is  $2<sup>nd</sup> \#$  on  $2<sup>nd</sup>$  line.  $(IE. T-XX Do XX -05)$ To exit: turn off phone

## SANYO 4500 (not VM4500)

Scroll down to "DISPLAY" and press "OK". Press 0 (zero). Will ask for Service Code, Enter 040793. Select "SCREEN", press "OK". Signal strength is the negative number at the bottom (example: –97) To exit test mode: Turn off phone.

## SANYO 4900, 5150, 5300, 6200, 6400, 8100 wpsantennas.com (877) 5-WILSON

Press ##040793 Menu Scroll to "Save Phone#", Press OK Select "Screen" , press OK Signal strength is the  $4<sup>th</sup>$  line down: Rxlev: -XX.X dB Press and hold the top right or left button to keep the field test screen from flashing. To exit test mode: turn off phone. (877) 594-5766

#### SANYO 5400, 7300, RL2500, RL7300

Press ##040793, Menu and then select "screen" You may have to press up arrow to keep from flashing in and out. (With 7300 you may need to make a call to keep from flashing in and out. Any fake number works fine.)

#### SANYO PM 8200

Press ##786#. At the screen that appears, press "OK". Select "SERVICE SCREEN" and press "OK". The phone will display two lines of information. Dial 555-5555 "send", Any fake number will work. Signal strength is the on the  $4<sup>th</sup>$  line (RxLev: -89.6 dBm).

To Exit test mode: turn off phone.